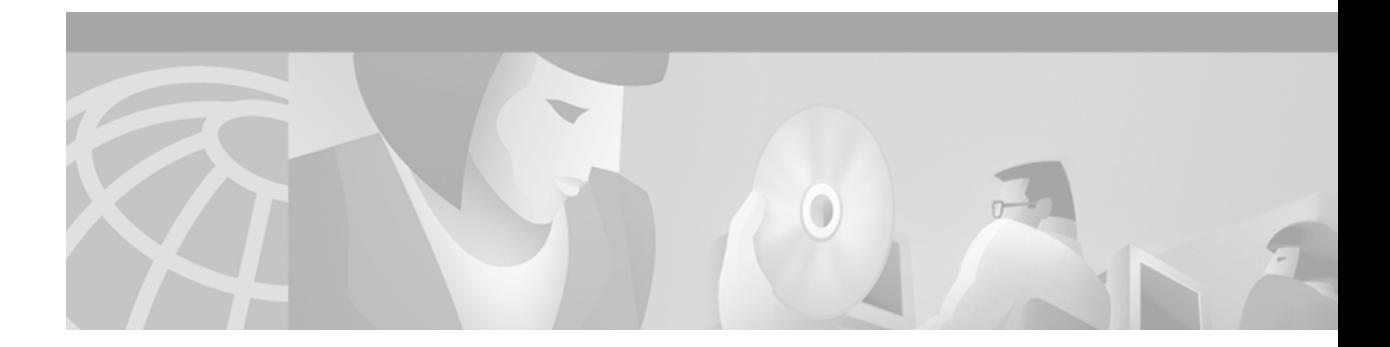

# **PPPoE Session Limit**

#### **Feature History**

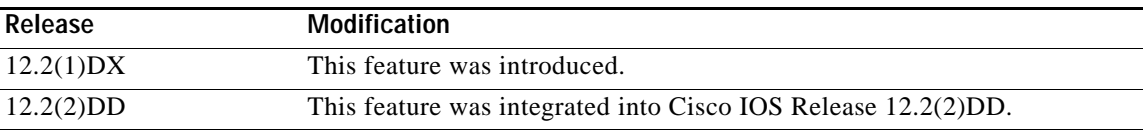

This document describes the PPPoE Session Limit feature in Cisco IOS Release 12.2(2)DD. It includes the following sections:

- **•** [Feature Overview, page 1](#page-0-0)
- **•** [Supported Platforms, page 2](#page-1-0)
- **•** [Supported Standards, MIBs, and RFCs, page 2](#page-1-1)
- **•** [Configuration Tasks, page 3](#page-2-0)
- **•** [Monitoring and Maintaining PPPoE Session Limits, page 6](#page-5-0)
- **•** [Configuration Examples, page 6](#page-5-1)
- **•** [Command Reference, page 7](#page-6-0)

## <span id="page-0-0"></span>**Feature Overview**

 $\mathbf I$ 

The PPP over Ethernet (PPPoE) Session Limit feature enables you to limit the number of PPPoE sessions that can be created on a router or on an ATM permanent virtual connection (PVC), PVC range, virtual circuit (VC) class, or Ethernet subinterface.

Before the introduction of this feature, there was no way to limit the number of PPPoE sessions that could be created on a router. Not having a limit was potentially a problem because it was possible that the router could create so many PPPoE sessions that it would run out of memory.

To prevent the router from using too much memory for virtual access, the PPPoE Session Limit feature introduces a new command and a modification to an existing command that enable you to specify the maximum number of PPPoE sessions that can be created. The new **pppoe limit max-sessions** command limits the number of PPPoE sessions that can be created on the router. The modified **pppoe max-sessions**  command limits the number of PPPoE sessions that can be created on an ATM PVC, PVC range, VC class, or Ethernet subinterface.

#### **Benefits**

The PPPoE Session Limit feature prevents the router from using too much memory for virtual access by enabling you to limit the number of PPPoE sessions that can be created on a router or on an ATM PVC, PVC range, VC class, or Ethernet subinterface.

### **Related Documents**

- **•** *Cisco IOS Security Configuration Guide,* Release 12.2
- **•** *Cisco IOS Security Command Reference,* Release 12.2
- **•** *ATM PVC Range and Routed Bridge Encapsulation Subinterface Grouping*, Cisco IOS Release 12.1(5)T feature module
- **•** *PPPoE on ATM*, Cisco IOS Release 12.1(1)T feature module
- **•** *PPPoE on Ethernet,* Cisco IOS Release 12.1(2)T feature module

# <span id="page-1-0"></span>**Supported Platforms**

- **•** Cisco 7200 series
- **•** Cisco 7401 ASR router

#### **Platform Support Through Feature Navigator**

Cisco IOS software is packaged in feature sets that support specific platforms. To get updated information regarding platform support for this feature, access Feature Navigator. Feature Navigator dynamically updates the list of supported platforms as new platform support is added for the feature.

Feature Navigator is a web-based tool that enables you to quickly determine which Cisco IOS software images support a specific set of features and which features are supported in a specific Cisco IOS image.

To access Feature Navigator, you must have an account on Cisco.com. If you have forgotten or lost your account information, send a blank e-mail to cco-locksmith@cisco.com. An automatic check will verify that your e-mail address is registered with Cisco.com. If the check is successful, account details with a new random password will be e-mailed to you. Qualified users can establish an account on Cisco.com by following the directions at http://www.cisco.com/register.

Feature Navigator is updated when major Cisco IOS software releases and technology releases occur. As of May 2001, Feature Navigator supports M, T, E, S, and ST releases. You can access Feature Navigator at the following URL:

http://www.cisco.com/go/fn

# <span id="page-1-1"></span>**Supported Standards, MIBs, and RFCs**

#### **Standards**

No new or modified standards are supported by this feature.

#### **MIBs**

No new or modified MIBs are supported by this feature.

 $\mathbf I$ 

To obtain lists of supported MIBs by platform and Cisco IOS release, and to download MIB modules, go to the Cisco MIB website on Cisco.com at the following URL:

http://www.cisco.com/public/sw-center/netmgmt/cmtk/mibs.shtml

#### **RFCs**

No new or modified RFCs are supported by this feature.

## <span id="page-2-0"></span>**Configuration Tasks**

To configure PPPoE session limits, complete one or more of the following tasks.

- **•** [Limiting the Number of PPPoE Sessions on the Router](#page-2-1) (optional)
- **•** [Limiting the Number of PPPoE Sessions on a PVC](#page-3-0) (optional)
- **•** [Limiting the Number of PPPoE Sessions in a VC Class](#page-3-1) (optional)
- **•** [Limiting the Number of PPPoE Sessions in an ATM PVC Range](#page-4-0) (optional)
- **•** [Limiting the Number of PPPoE Sessions on an Individual PVC Within a PVC Range](#page-4-1) (optional)

To verify PPPoE sessions limits, complete the following task:

**•** [Verifying PPPoE Session Limits](#page-4-2) (optional)

#### <span id="page-2-1"></span>**Limiting the Number of PPPoE Sessions on the Router**

To specify the maximum number of PPPoE sessions that can be created on a router, use the following command in VPDN group configuration mode:

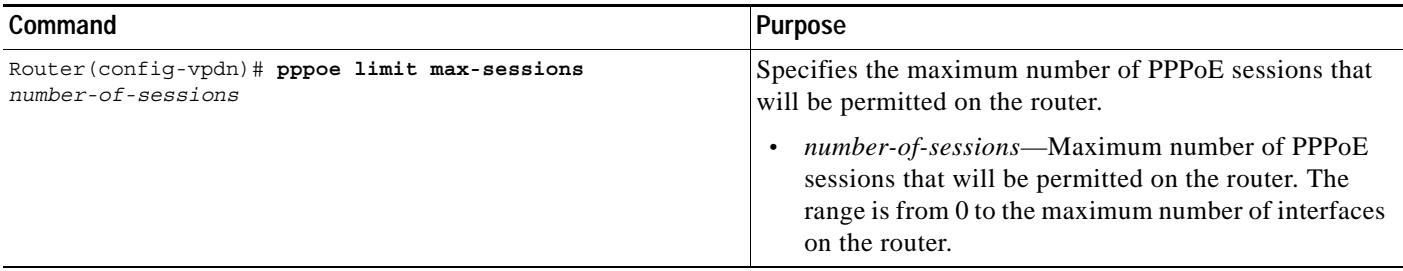

PPPoE session limits configured using the **pppoe limit max-sessions** command take precedence over limits configured using the **pppoe limit per-vlan** and **pppoe limit per-mac** commands.

### <span id="page-3-0"></span>**Limiting the Number of PPPoE Sessions on a PVC**

To specify the maximum number of PPPoE sessions that can be created on a PVC, use the following command in interface-ATM-VC configuration mode:

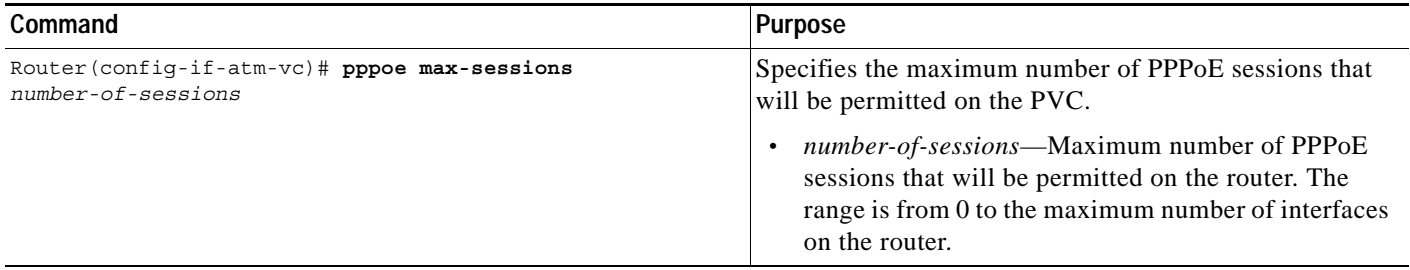

PPPoE session limits created on a PVC using the **pppoe max-sessions** command take precedence over the limits created with the **pppoe limit per-vc** command.

PPPoE session limits created on a PVC take precedence over limits created in a VC class or ATM PVC range.

### <span id="page-3-1"></span>**Limiting the Number of PPPoE Sessions in a VC Class**

To specify the maximum number of PPPoE sessions that can be created in a VC class, use the following command in VC-class configuration mode:

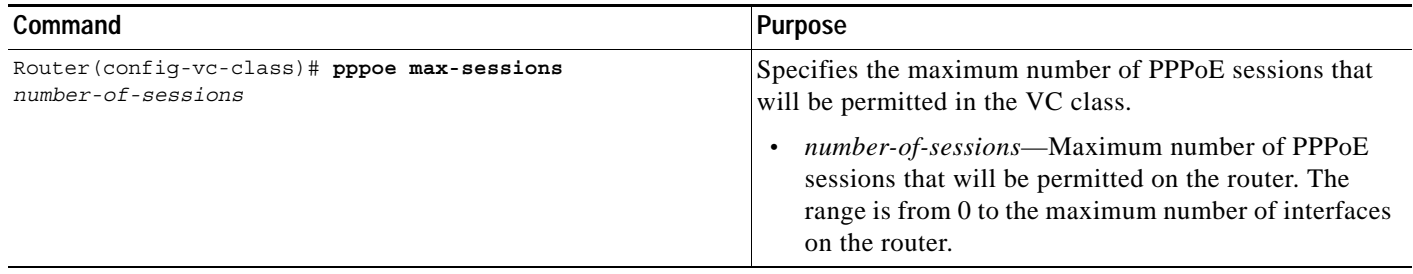

PPPoE session limits created in a VC class using the **pppoe max-sessions** command take precedence over the limits created with the **pppoe limit per-vc** command.

PPPoE session limits created on a PVC and ATM PVC range take precedence over limits created in a VC class.

### <span id="page-4-0"></span>**Limiting the Number of PPPoE Sessions in an ATM PVC Range**

To specify the maximum number of PPPoE sessions that can be created in an ATM PVC range, use the following command in ATM PVC range configuration mode:

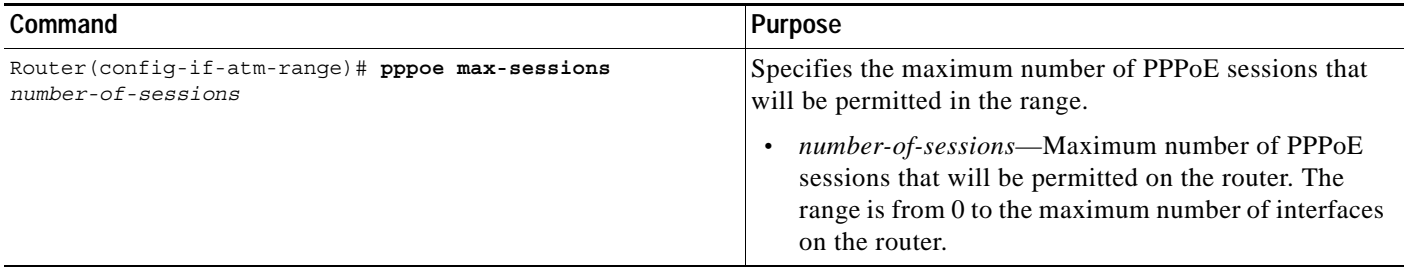

PPPoE session limits created in an ATM PVC range using the **pppoe max-sessions** command take precedence over the limits created with the **pppoe limit per-vc** command.

PPPoE session limits created in an ATM PVC range take precedence over limits created in a VC class.

### <span id="page-4-1"></span>**Limiting the Number of PPPoE Sessions on an Individual PVC Within a PVC Range**

To specify the maximum number of PPPoE sessions that can be created on an individual PVC within a PVC range, use the following command in ATM PVC-in-range configuration mode:

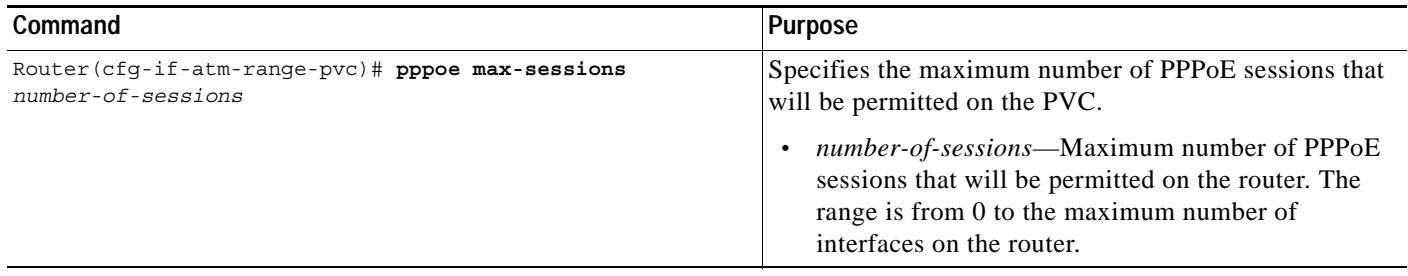

PPPoE session limits created on an individual PVC within a range using the **pppoe max-sessions**  command take precedence over the limits created with the **pppoe limit per-vc** command.

PPPoE session limits created on an individual PVC within a range take precedence over limits created in a VC class or ATM PVC range.

### <span id="page-4-2"></span>**Verifying PPPoE Session Limits**

To verify that PPPoE session limits are configured correctly, use the following command in privileged EXEC mode:

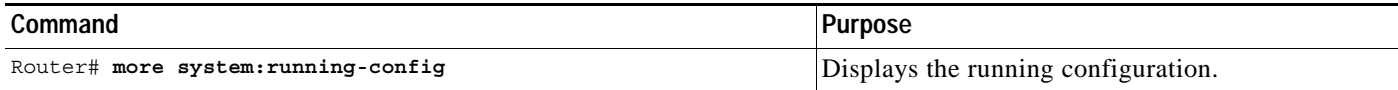

# <span id="page-5-0"></span>**Monitoring and Maintaining PPPoE Session Limits**

To monitor PPPoE session limits, use the following command in EXEC mode:

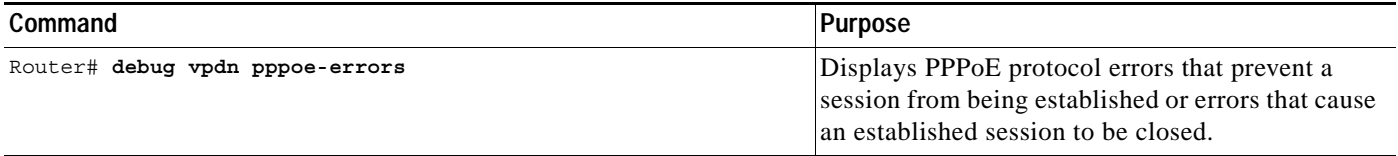

## <span id="page-5-1"></span>**Configuration Examples**

This section provides the following configuration examples:

- **•** [Limiting the Number of PPPoE Sessions on the Router Example](#page-5-2)
- **•** [Limiting the Number of PPPoE Sessions on a PVC Example](#page-5-3)
- **•** [Limiting the Number of PPPoE Sessions in a VC Class Example](#page-5-4)
- **•** [Limiting the Number of PPPoE Sessions in an ATM PVC Range Example](#page-6-1)
- **•** [Limiting the Number of PPPoE Sessions on an Individual PVC Within a PVC Range Example](#page-6-2)

### <span id="page-5-2"></span>**Limiting the Number of PPPoE Sessions on the Router Example**

The following example shows a limit of 100 PPPoE sessions configured for the router.

```
Router(config)# vpdn enable
Router(config-vpdn)# vpdn-group 1
Router(config-vpdn)# accept dialin
Router(config-vpdn-acc-in)# protocol pppoe
Router(config-vpdn-acc-in)# virtual-template 1
Router(config-vpdn-acc-in)# exit
Router(config-vpdn)# pppoe limit max-sessions 100
```
#### <span id="page-5-3"></span>**Limiting the Number of PPPoE Sessions on a PVC Example**

The following example shows a limit of 10 PPPoE sessions configured for the PVC.

Router(config)# **interface ATM1/0.102 multipoint** Router(config-if)# **pvc 3/304** Router(config-if-atm-vc)# **encapsulation aal5snap** Router(config-if-atm-vc)# **protocol pppoe** Router(config-if-atm-vc)# **pppoe max-sessions 10**

#### <span id="page-5-4"></span>**Limiting the Number of PPPoE Sessions in a VC Class Example**

The following example shows a limit of 20 PPPoE sessions configured for the VC class called "main."

```
Router(config)# vc-class atm main
Router(config-vc-class)# pppoe max-sessions 20
```
### <span id="page-6-1"></span>**Limiting the Number of PPPoE Sessions in an ATM PVC Range Example**

The following example shows a limit of 30 PPPoE sessions configured for the ATM PVC range called "range-1."

```
Router(config)# interface atm 6/0.110 multipoint
Router(config-subif)# range range-1 pvc 100 4/199
Router(config-if-atm-range)# encapsulation aal5snap
Router(config-if-atm-range)# protocol ppp virtual-template 2
Router(config-if-atm-range)# pppoe max-sessions 30
```
### <span id="page-6-2"></span>**Limiting the Number of PPPoE Sessions on an Individual PVC Within a PVC Range Example**

The following example shows a limit of 10 PPPoE sessions configured for "pvc1," which is part of the ATM PVC range called "range1."

```
Router(config)# interface atm 6/0.110 multipoint
Router(config-subif)# range range1 pvc 100 4/199
Router(cfg-if-atm-range-pvc)# pvc-in-range pvc1 3/104
Router(cfg-if-atm-range-pvc)# pppoe max-sessions 10
```
# <span id="page-6-0"></span>**Command Reference**

 $\mathbf I$ 

This section documents new or modified commands. All other commands used with this feature are documented in the Cisco IOS Release 12.2 command reference publications.

- **• [pppoe limit max-sessions](#page-7-0)**
- **• [pppoe max-sessions](#page-9-0)**

ן

# <span id="page-7-0"></span>**pppoe limit max-sessions**

To specify the maximum number of PPPoE sessions that will be permitted on a router, use the **pppoe limit max-sessions** command in VPDN group configuration mode. To remove this specification, use the **no** form of this command.

**pppoe limit max-sessions** *number-of-sessions*

**no pppoe limit max-sessions** 

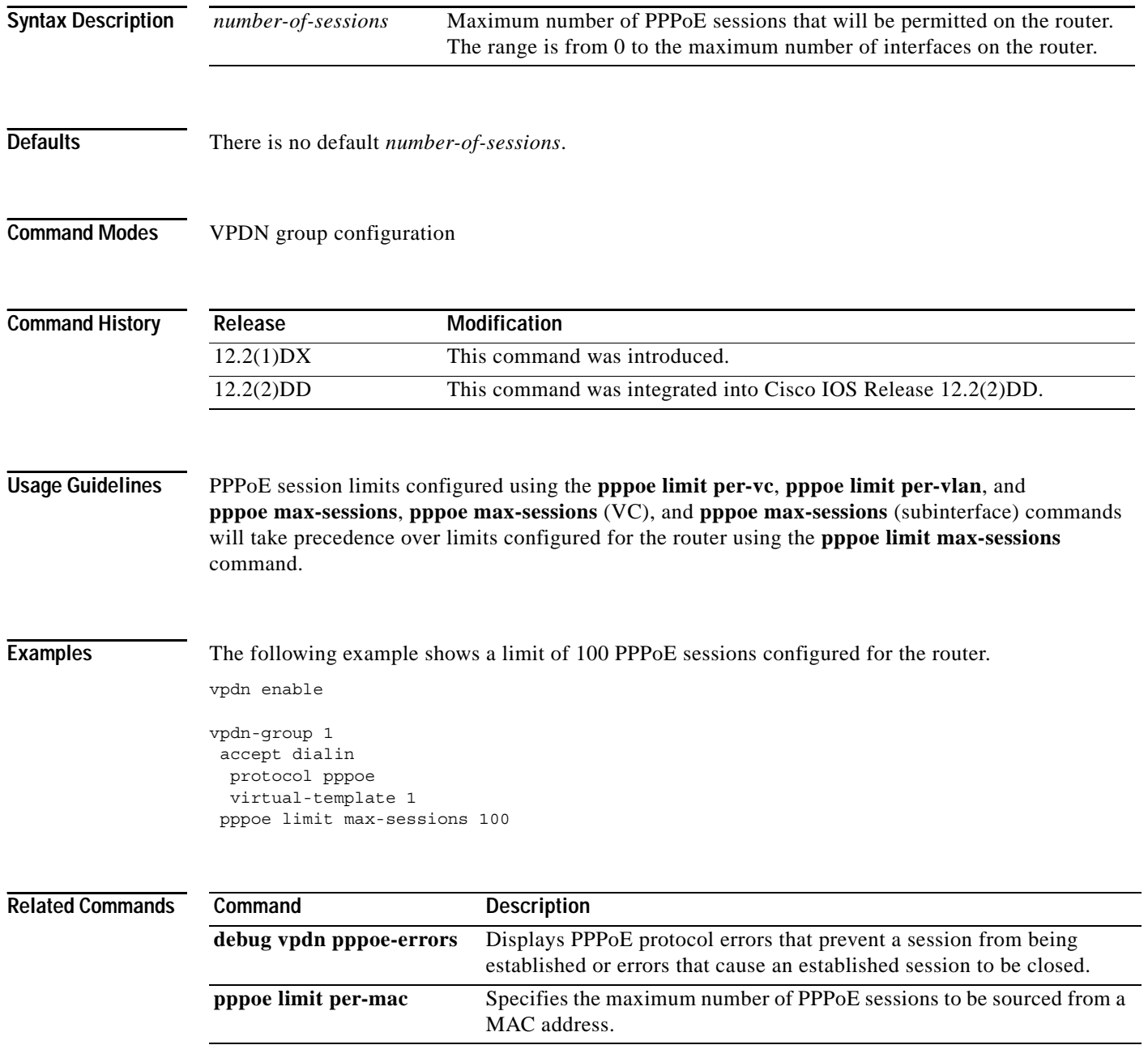

П

 $\mathbf{I}$ 

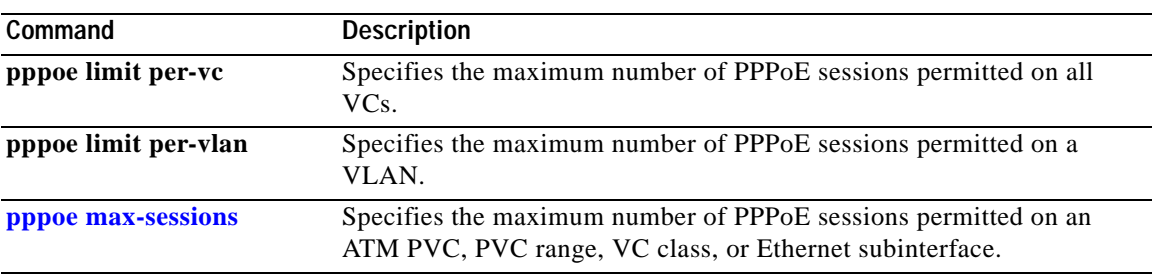

I

**The Contract of the Contract of the Contract of the Contract of the Contract of the Contract of the Contract o** 

Ī

# <span id="page-9-0"></span>**pppoe max-sessions**

To specify the maximum number of PPPoE sessions that will be permitted on an ATM PVC, PVC range, VC class, or Ethernet subinterface, use the **pppoe max-sessions** command in the appropriate command mode. To remove this specification, use the **no** form of this command.

**pppoe max-sessions** *number-of-sessions*

**no pppoe max-sessions** 

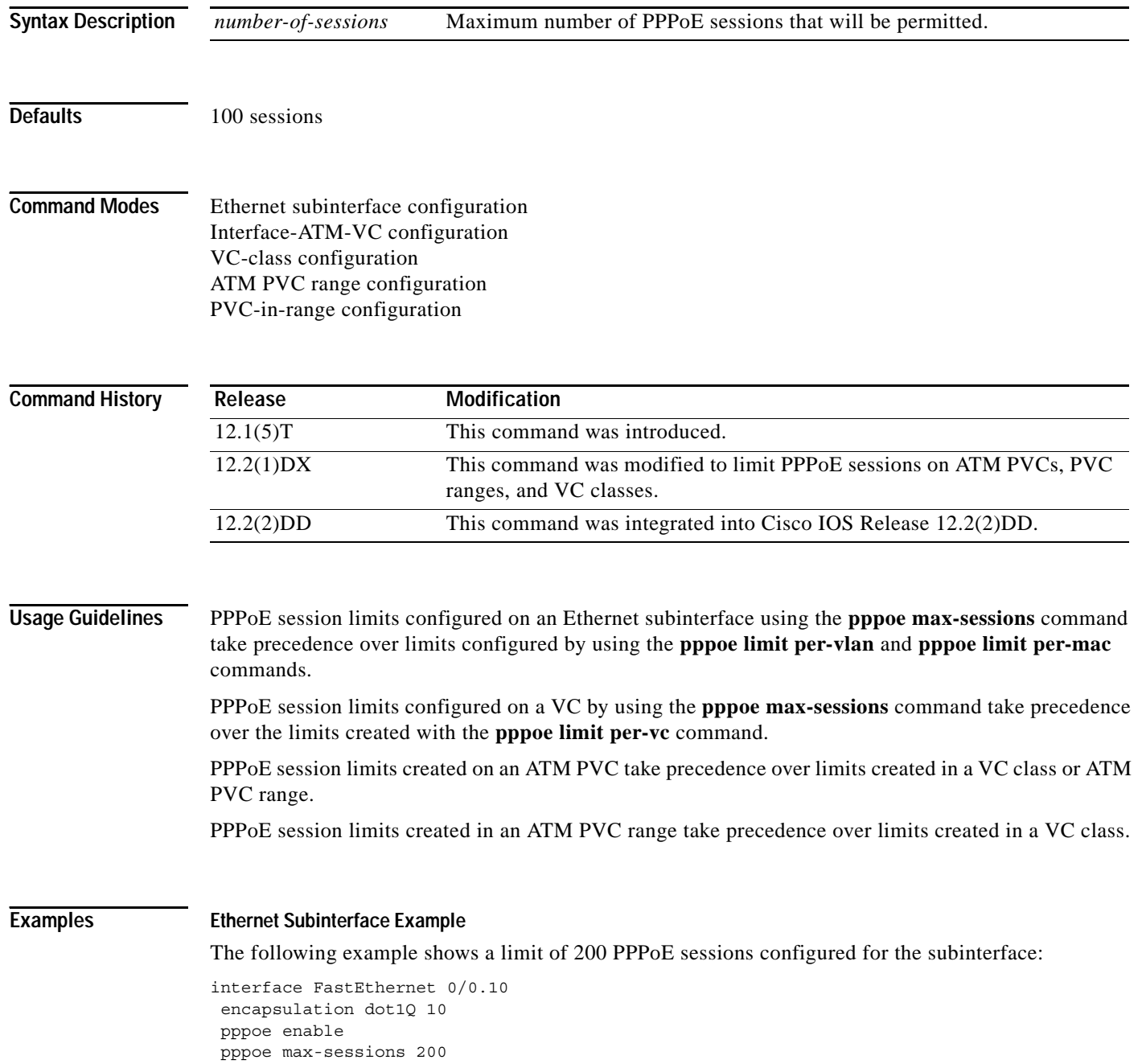

 $\mathbf I$ 

#### **ATM PVC Example**

The following example shows a limit of 10 PPPoE sessions configured for the PVC:

interface ATM1/0.102 multipoint pvc 3/304 encapsulation aal5snap protocol pppoe pppoe max-sessions 10

#### **VC Class Example**

The following example shows a limit of 20 PPPoE sessions configured for the VC class called "main."

```
vc-class atm main
pppoe max-sessions 20
```
#### **ATM PVC Range Example**

The following example shows a limit of 30 PPPoE sessions configured for the ATM PVC range called "range-1."

```
interface atm 6/0.110 multipoint
range range-1 pvc 100 4/199
 encapsulation aal5snap
 protocol ppp virtual-template 2
 pppoe max-sessions 30
```
#### **Individual PVC Within a PVC Range Example**

The following example shows a limit of 10 PPPoE sessions configured for "pvc1," which is part of the ATM PVC range called "range1."

```
interface atm 6/0.110 multipoint
range range1 pvc 100 4/199
 pvc-in-range pvc1 3/104
  pppoe max-sessions 10
```
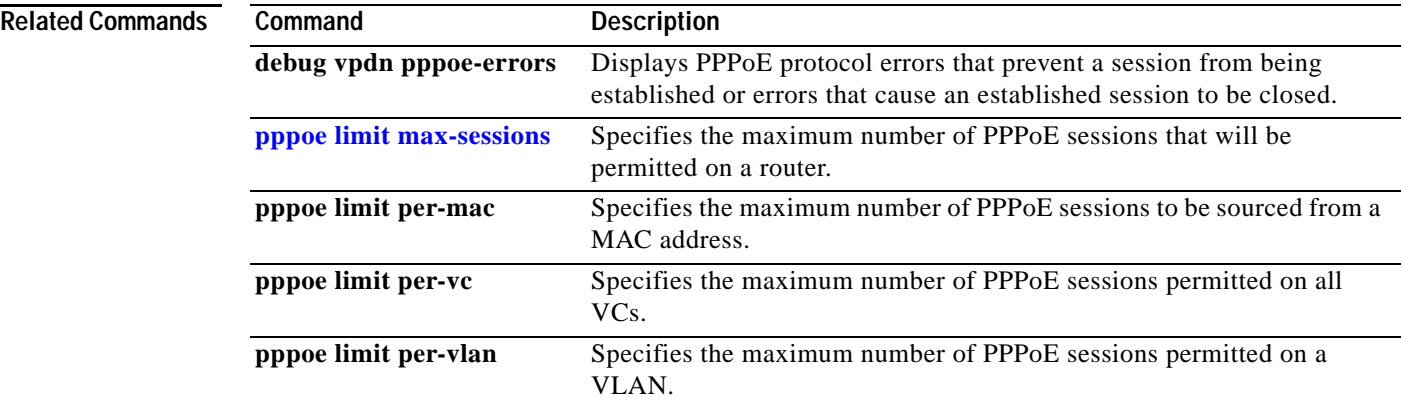

 $\mathbf{I}$